# **USO DE SOFTWARE BIM EN PROYECTO FIN DE GRADO, PARAMETRIZACIÓN DEL PROTOTIPO 'SYMBCITY HOUSE'. SOLAR DECATHLON 2014. PLATEAU TEAM**

USE OF BIM SOFTWARE IN DEGREE FINAL PROJECT, PARAMETERIZATION OF 'SYMBCITY HOUSE' PROTOTYPE. SOLAR DECATHLON 2014. PLATEAU TEAM

Jesús Ángel Martínez Carpintero. Alumno, Ingeniería de Edificación. José Luis Serrano Cantó. Escuela Politécnica de Cuenca, Ingeniería de Edificación. Víctor Pérez Andreu. Escuela Politécnica de Cuenca, Ingeniería de Edificación.

### **RESUMEN**

A partir de la participación de la Universidad de Castilla la Mancha y la Universidad de Alcalá en el concurso de casas solares *Solar Decathlon*, uno de los alumnos participantes, de UCLM, junto con profesores de la Escuela Politécnica de Cuenca, en este caso pertenecientes al área de expresión gráfica, desarrolla el Proyecto Fin de Grado.

Con ello, se centralizan las distintas propuestas del proyecto mediante el Software ArchiCAD, analizando las variantes producidas en CAD desde las diferentes escuelas y generando archivos comunes para todo el equipo de diseño; produciendo así la documentación gráfica de todos los componentes del modelo y analizando los puntos singulares del edificio, permitiendo corregir de manera tridimensional aquellos conflictos que se puedan originar al no integrar todos los elementos y sus propiedades en un único archivo.

La actualización de documentación permite su comparación con el prototipo real, de forma que los documentos reflejan el estado 'as built' de lo ejecutado.

#### **Palabras Clave**

CAD, BIM, Conflictos, Actualización

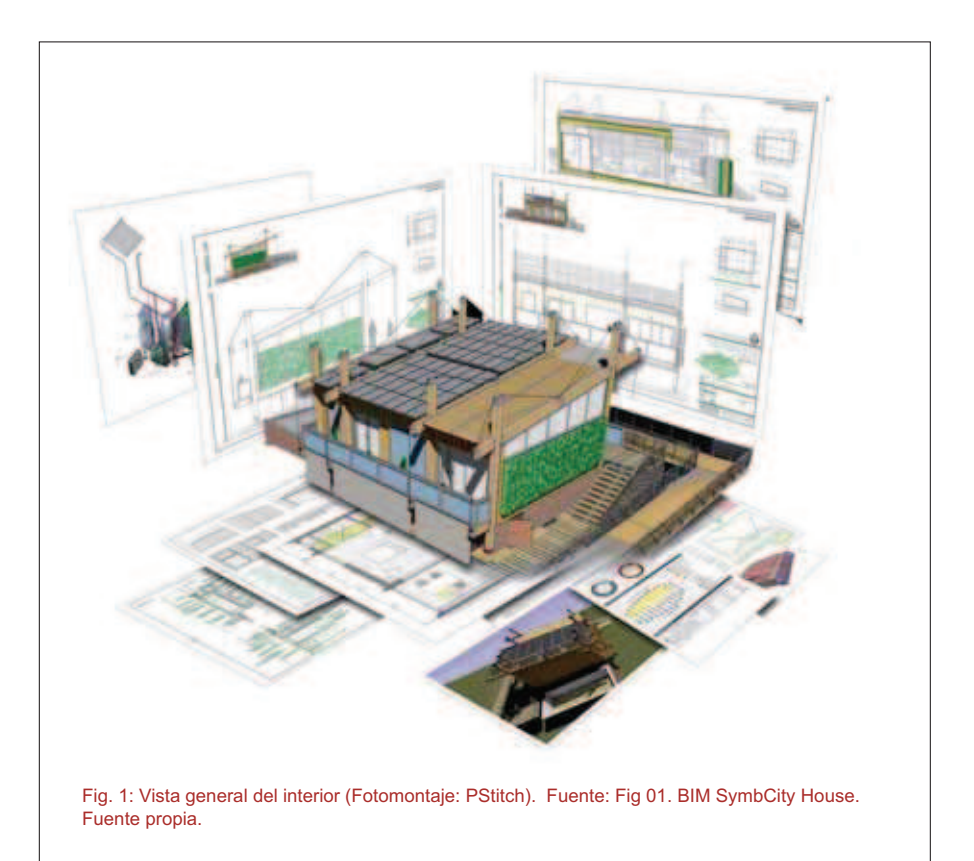

# **1. ANTECEDENTES**

Con la selección de la candidatura del equipo Plateau Team como uno de los 20 participantes en la competición 'Solar Decathlon Europe. 2014 France' se pone en marcha un periodo de trabajo colectivo en el que los miembros del equipo deben abordar todas y cada una de las labores del proyecto.

El carácter industrializable del prototipo y sus marcadas exigencias técnicas, junto a un entorno de trabajo con elevadas necesidades de colaboración y coordinación hacen de ésta la situación idónea para la implantación de una metodología de trabajo BIM que permita desarrollar un 'modelo inteligente' que constituya no sólo la representación gráfica del prototipo SymbCity House, sino que

también sea capaz de integrar su auditoría y análisis en ámbitos como el estructural, de instalaciones, eficiencia energética y sostenibilidad, pasando por la gestión de costes, tiempos y del edificio, de forma que pueda dar respuesta a la necesidad de adaptación y versatilidad para hacer efectiva su aplicación real en la fase posterior a la competición, con la consiguiente adaptación del prototipo, y por tanto del proyecto.

Por ello, se desarrolla, con carácter formativo y experimental, la "PARA-METRIZACIÓN DEL PROTOTIPO 'SYMBCITY HOUSE' EN SOFTWA-RE BIM (ARCHICAD)", en busca de una completa coordinación entre todos los documentos que constituyen el proyecto, así como de los agentes responsables de su elaboración, evitando errores en la documentación y con ello, los conflictos en la ejecución material del proyecto y retrasos en los tiempos de ejecución.

Esta metodología centraliza la obtención de documentación a partir de un único modelo que contiene toda la información a modo de base de datos, la cual permite la comunicación con cualquier herramienta BIM a través del formato de intercambio IFC, dando pie a la interoperabilidad entre las distintas disciplinas bajo una estrategia colaborativa Teamwork. Este contexto, permite efectuar las modificaciones del proyecto de forma práctica, eficaz y funcional, coordinada y sincronizada, haciendo evolucionar la forma de trabajo tradicional y desarrollar nuevas aptitudes profesionales, a la vez que suponen un avance cualitativo en el desarrollo de la documentación del proyecto.

#### **1.1. COMPETICIÓN 'SOLAR DE-CATHLON EUROPE' (1)**

SDE es una competición internacional universitaria que promueve la investigación en el desarrollo de viviendas eficientes. El objetivo de los equipos participantes es el diseño y construcción de casas que minimicen el consumo de recursos naturales y la producción de residuos durante su ciclo de vida, enfatizando en la reducción del consumo de energía y su total obtención a partir del sol.

Durante la fase final de la competición, los equipos participantes deben abordar la construcción de sus casas en la llamada Villa Solar, donde todas ellas pueden ser visitadas. Durante los 20 días de competición, las casas son sometidas a cada una de las diez pruebas en las que ésta se divide, y cuyos resultados adjudican la puntuación que proclama la casa ganadora. La tercera edición de SDE tuvo lugar en Versalles entre los meses de junio y julio de 2014.

#### **1.2. EQUIPO 'PLATEAU TEAM'**

PLT es un equipo multidisciplinar formado por un grupo de unos 40 estudiantes de la Universidad de Alcalá y la Universidad de Castilla-La Mancha en diferentes áreas como Arquitectura, Ingeniería de Edificación e Ingeniería de Telecomunicaciones (2).

Así, Alemania, Chile, Costa Rica, Dinamarca, España, Francia, India, Italia, Japón, México, Países Bajos, Rumania, Suiza, Tailandia, Taiwán y USA quedaron representados.

### **1.3. PROYECTO 'SYMBCITY HOUSE' (2)**

El prototipo de vivienda 'SymbCity House' ha sido desarrollado para propiciar la reforma energética de aquellas viviendas ineficientes, convirtiéndose en una alternativa económica y socialmente "sensible" para la industria de la construcción. La estrategia propone colonizar las cubiertas de los edificios mediante la construcción de un nivel superior destinado a uso de vivienda.

La venta de éste suelo urbano adicional ayuda a financiar una operación de rehabilitación global del edificio, creando de esta manera un beneficio mutuo entre las viviendas "Anfitrión" (existentes) y las nuevas viviendas "Huésped" (nuevas), construcciones de consumo energético casi nulo que permitirán a las viviendas de los edificios anfitriones conseguir al menos una certificación energética B.

Esta relación simbiótica guía todo el proyecto, en la economía, los principios constructivos y la manera de compartir la energía y los equipamientos. 'SymbCity House' comienza con una estructura que permite ampliar las viviendas existentes hacia el exterior, pudiendo crear una cámara de aire mediante una nueva fachada donde se pueden almacenar ganancias solares de calor, reduciendo el consumo de calefacción en invierno.

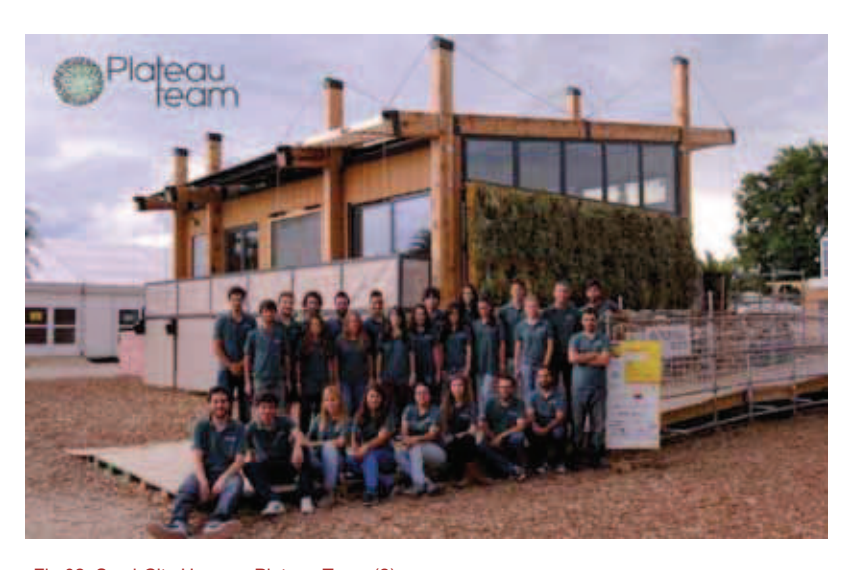

Fig 02. SymbCity House y Plateau Team (2).

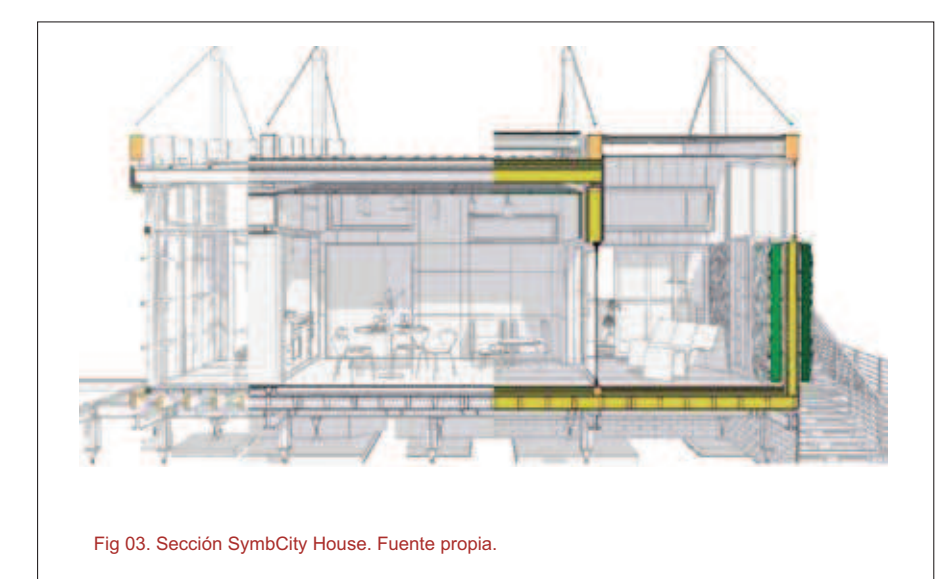

El nivel adicional que se construye en la cubierta cuelga de una estructura externa de madera atirantada sin apoyos intermedios independiente al edificio existente, transmitiendo todas las cargas estructurales directamente al suelo.

Siguiendo un patrón estandarizado, la casa cuenta con tres áreas principales; la estancia principal, el espacio multifuncional y el bloque técnico, que contiene las instalaciones y cuartos húmedos del prototipo de vivienda.

El principal reto de 'SymbCity House' es obtener del sol toda la energía demandada por la casa y generar un excedente para alimentar energéticamente a las viviendas del edificio existente.

Así, los muros de la vivienda huésped están compuestos por gruesas capas de aislamiento, al tiempo que se incorporan materiales de cambio de fase para mantener una temperatura constante dentro de la vivienda.

La incidencia solar es controlada por aleros y otros dispositivos de protección solar, obteniendo un buen equilibrio entre estrategias de ahorro activas y pasivas.

El espacio multifuncional actúa como patio-invernadero, pues se convierte en un lugar fresco en verano, comportándose como un patio tradicional mediterráneo donde la protección solar, la ventilación y un jardín vertical refrescan el ambiente. Durante los meses fríos, la envolvente se cierra completamente, convirtiéndose en un invernadero que proporciona calefacción adicional a la casa.

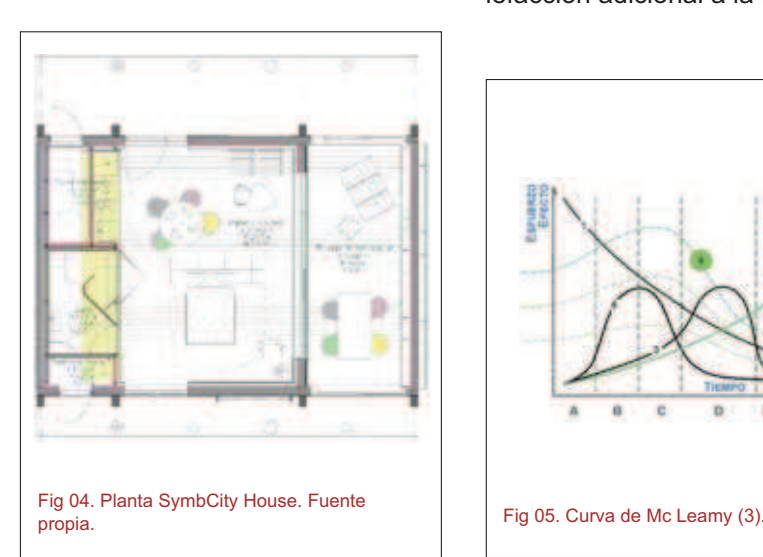

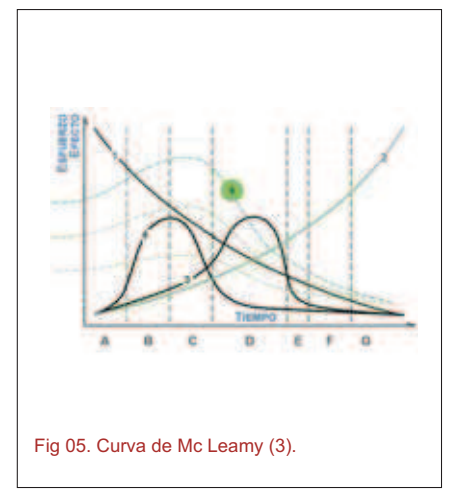

# **2. DESARROLLO DEL PROYECTO SYMBCITY HOUSE**

Entre los múltiples valores añadidos que lleva consigo la adaptación al BIM, uno de los más destacables es la posibilidad de anticipar las decisiones desde las primeras etapas del proyecto y con ello, conocer de antemano los posibles problemas del diseño.

- **A.** DISEÑO CONCEPTUAL
- **B.** DISEÑO ESQUEMÁTICO
- **C.** DISEÑO DETALLADO

**D.** DOCUMENTACIÓN DE CONS-TRUCCIÓN

- **E.** CONTRATACIÓN
- **F.** CONSTRUCCIÓN
- **G.** EXPLOTACIÓN

**1.** Posibilidad de producir impacto en costos y aspectos funcionales del proyecto

**2.** Coste de los cambios producidos en el proyecto

- **3.** Proceso 2D-CAD
- **4.** Proceso BIM.

**5.** Proceso de aprendizaje en el manejo del software y de cambio de metodología de trabajo (de esfuerzo mayor durante los primeros proyectos)

En este sentido, resulta evidente que la dificultad y el coste de las modificaciones producidas en los proyectos de construcción aumenta a medida que se acercan al final del proceso de construcción, tal y como refleja la 'Curva de MacLeamy' (3), quien argumenta que un aumento del esfuerzo en la fase de diseño beneficia a todo el proyecto tanto en términos económicos como cualitativos, permitiendo ahorros en tiempos de entre el 50 y el 80% y reduciendo la incertidumbre en la construcción gracias a proyectos mejor definidos que aseguran la completa confianza en el mismo y su fácil comprensión

Así, para el desarrollo del proyecto SymbCity House, se procede a realizar el modelado del prototipo, entendido no sólo como modelo 3D, sino como modelo BIM paramétrico basado en propiedades IFC, con las

distintas herramientas y funcionalidades que ofrece el software elegido para centralizar el flujo de trabajo, en este caso, ArchiCAD. Esto requiere una fase previa de aprendizaje que supone buena parte del grueso de tiempo requerido para la elaboración del PFG, ya no sólo por la mayor o menor complejidad en el uso del software, sino porque el cambio en la metodología de trabajo supone un trabajo añadido, previsiblemente menor según se adquiera experiencia y que por supuesto se entiende como inversión para agilizar la elaboración del proyecto. Esta idea podría representarse en la Curva de MacLeamy según curva 5.

## **3. FLUJO PLATEAU TEAM**

Entendiendo la estructura del equipo Plateau Team como la propia de una 'empresa' de cierta entidad en la cual se engloban las distintas disciplinas de diseño, las necesidades del equipo y de cada uno de sus colectivos disciplinares, difieren según el tamaño del grupo.

Para estructurar el intercambio de información, se planifica un flujo de trabajo común que precisa de un estándar que unifique los códigos válidos para todo el equipo.

El desarrollo de estándares no constituye una práctica habitual o plenamente implantada, por lo que para el caso que nos ocupa se recurre al estándar establecido en Reino Unido por tratarse de uno de los más des-

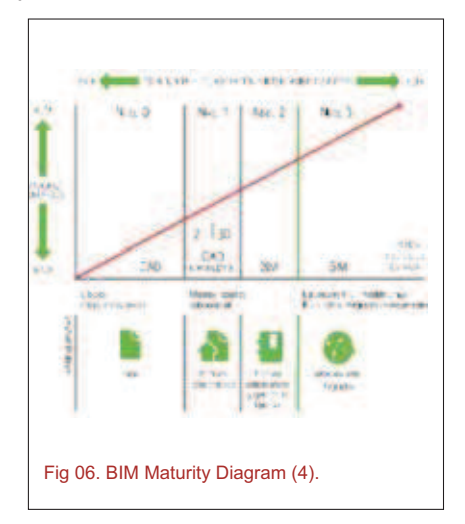

56

arrollados hasta la fecha. La gráfica BIM Maturity Diagram (4) define el proceso de adaptación al trabajo colaborativo a través del BIM, estableciendo 4 niveles hasta llegar a la máxima integración.

Así, considerando innecesaria la centralización íntegra del flujo de trabajo, más en un equipo donde las competencias de sus miembros se encuentran claramente definidas según disciplinas, se recurre a una metodología en la que los individuos de cada área, con iguales competencias y permisos, operan en Teamwork sobre un archivo diferente, pero integrados en la nube y referenciados entre sí.

De esta forma, el colectivo de diseño MEP trabaja sobre el archivo Instalaciones, al que se referencia el contenido del archivo Arquitectura en el que trabaja el equipo de diseño arquitectónico y estructural, y que a su vez también integra el modelo MEP referenciado. Así, el archivo de cada disciplina es independiente del referenciado, evitando la interacción inconsciente o accidental sobre contenidos ajenos de igual modo que lo permitiría una metodología Teamwork global, y a la vez que se reducen las tareas de gestión de permisos y disminuye el tamaño del archivo, mejorando su manejabilidad y operatividad, y manteniendo las referencias constantemente actualizadas gracias al servicio en la nube.

Los flujos de trabajo externos al entorno de ArchiCAD, tales como aquellos que comprenden el análisis estructural y MEP, requieren de un individuo especializado en cada una de las disciplinas, que recibe el modelo de ArchiCAD en formato IFC y lo importa al software de cálculo en cuestión, para retroalimentar los resultados y modificaciones oportunas de nuevo al modelo a través de esta misma vía.

La independencia de los modelos permite operar íntegramente en formato IFC desde cualquier herramienta sin necesidad de devolverlo al for-Fig 06. BIM Maturity Diagram (4).<br>Sin necesidad de devolverlo al for- La finalidad última del PFG es apro-

mato original, asegurando que cada 'submodelo' se encuentre permanentemente actualizado. El método permite además experimentar con la interoperabilidad de los archivos según contenido y formatos de exportación, así como establecer prácticas de colaboración como el lenguaje BCF a través de los comprobadores de modelos, el Gestor de Cambios, o la Detección de Colisiones entre modelos.

Así mismo, toda la documentación de proyecto, como planos, detalles, listados, imágenes…, se gestiona por el CAD Manager desde un archivo .pla (formato que incluye las bibliotecas para su lectura desde un dispositivo sin conexión al servidor) que contiene a su vez las referencias de ambos módulos. Esto se debe en parte a que los archivos .mod son un tipo simplificado de archivo ArchiCAD que no incluyen datos de tipo documental como secciones, alzados, hojas de trabajo, bibliotecas…

Conforme a la descripción de los Niveles de Adaptación, el PFG desarrolla una metodología BIM propia del Nivel 2 de integración, al tiempo que se prepara la información del modelo para la exportación a través del formato IFC y se comprueba la compatibilidad del mismo en los distintos software elegidos para el desarrollo de los aspectos que deban desarrollarse fuera del entorno de Archi-CAD, según "Propuesta de iBIM (BIM integrado)" representada en la Fig.08, con la que se lograría el Nivel 3 de integración.

## **4. ESTRATEGIA DE TRABAJO**

La estructura del equipo agrupa a sus miembros en diferentes áreas de trabajo, cada una de ellas con contenido de distinto tipo y con ello, también de formatos de archivo, incluso en ocasiones para un mismo fin, según dominio del software de cada miembro.

vechar las oportunidades del trabajo colaborativo de los entornos BIM para la centralización de información en un modelo único, exprimiendo las funcionalidades de los software BIM en reemplazo de las múltiples herramientas utilizadas, promoviendo la búsqueda de vías de intercambio con aquellas otras que permitan la exportación inteligente del modelo, es decir, que la información importada a éstos sea actualizable con cada modificación del modelo exportado sin necesidad de reintroducir datos constantemente.

Así, se propone una estrategia haciendo un recorrido elemental por las principales fases que comprenden la elaboración de un proyecto y las Dimensiones del BIM, tratando de vincular entre sí los principales aspectos BIM; esto es, Fase del Proyecto según Curva de MacLeamy, LOD's y Niveles de Adaptación.

# **5. NIVEL DE DESARROLLO.**

En la línea de la estandarización, los LOD's normalizan el nivel de especificación del trabajo BIM, según la finalidad y uso del modelo en cuestión. Así, mientras que por Nivel De Detalle se entiende esencialmente la cantidad de información que incluye cada elemento del modelo, el Nivel De Desarrollo se refiere al grado en el que la geometría del elemento y su información se corresponden con las

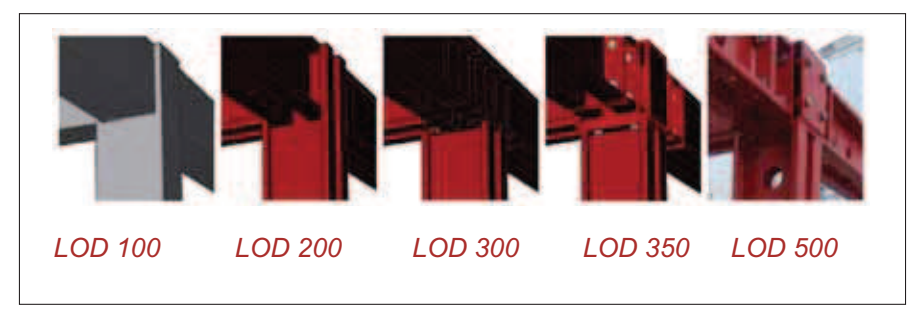

necesidades, como indicador de la fiabilidad de la información contenida en el modelo BIM (5) (6).

A medida que avanza la definición del proyecto, el modelo alcanza un grado de detalle mayor, lo que implica la utilización de cada vez más herramientas distintas en función del nivel de desarrollo en el que se encuentre, cada vez más fiel a la solución constructiva real.

# **6. DIMENSIONES DEL BIM**

Los distintos ámbitos en los que BIM puede ser implementado han propiciado la aparición y desarrollo de las Dimensiones del BIM.

### **6.1. BIM 3D. Modelado.**

Las herramientas de ArchiCAD permiten modelar la geometría arquitectónica y constructiva de SymbCity House, parametrizada mediante Conexiones Basadas en Prioridades y Asociación de los Elementos a la Altura de los Pisos, así como Estructuras Compuestas y Materiales de Construcción.

El proceso de modelado comienza con la elaboración del modelo de la estructura, en estrecha relación con el modelo arquitectónico, para continuar con el modelo MEP de instalaciones, ambos centralizados en un único modelo de manera que permita visualizar el proyecto como un todo y encontrar interferencias y conflictos entre los elementos.

Los objetos inteligentes de la biblioteca de ArchiCAD, altamente parametrizables, contienen toda la información necesaria para describir la gran mayoría de los elementos constructivos de SymbCity House a modo de símbolos 2D, modelos 3D y especificaciones de texto que asisten a la elaboración de listados y mediciones, entre otros para la evaluación energética.

El nivel de detalle será suficiente para la comprensión del diseño al tiempo que moderado, ya que un exceso de detalle en las primeras fases de diseño puede ser contraproducente.

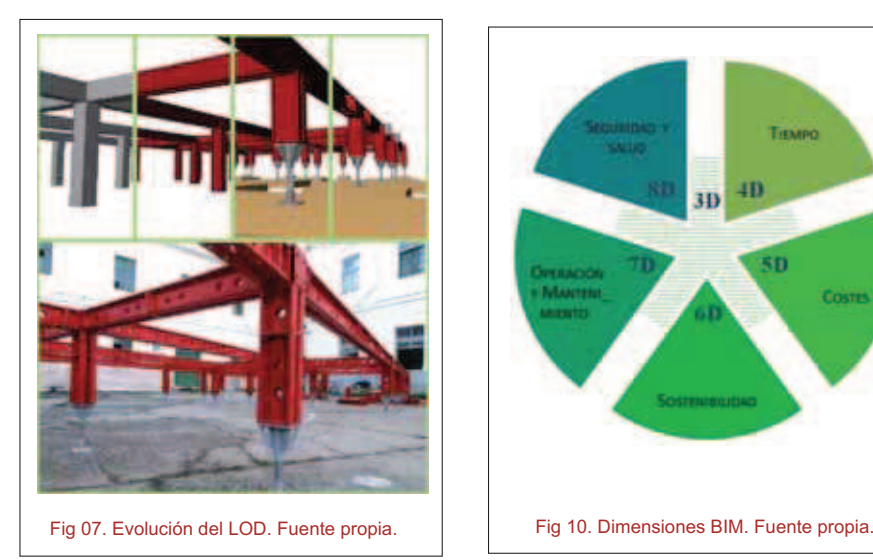

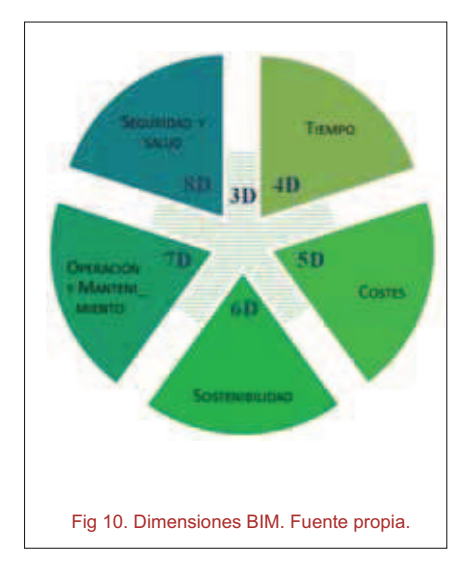

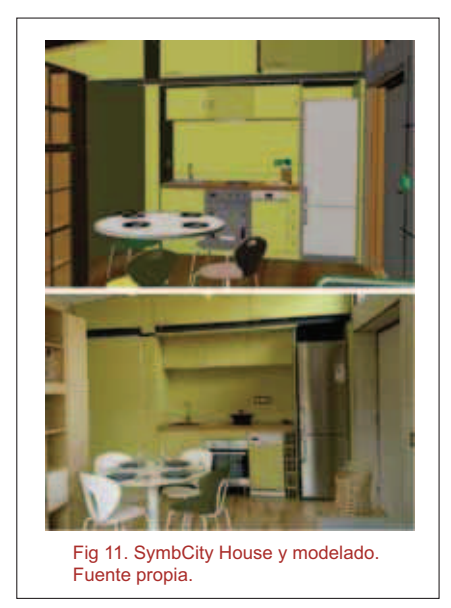

PARAMETRIZACIÓN DEL PROTOTIPO 'SYMBCITY HOUSE' EN SOFTWARE BIM

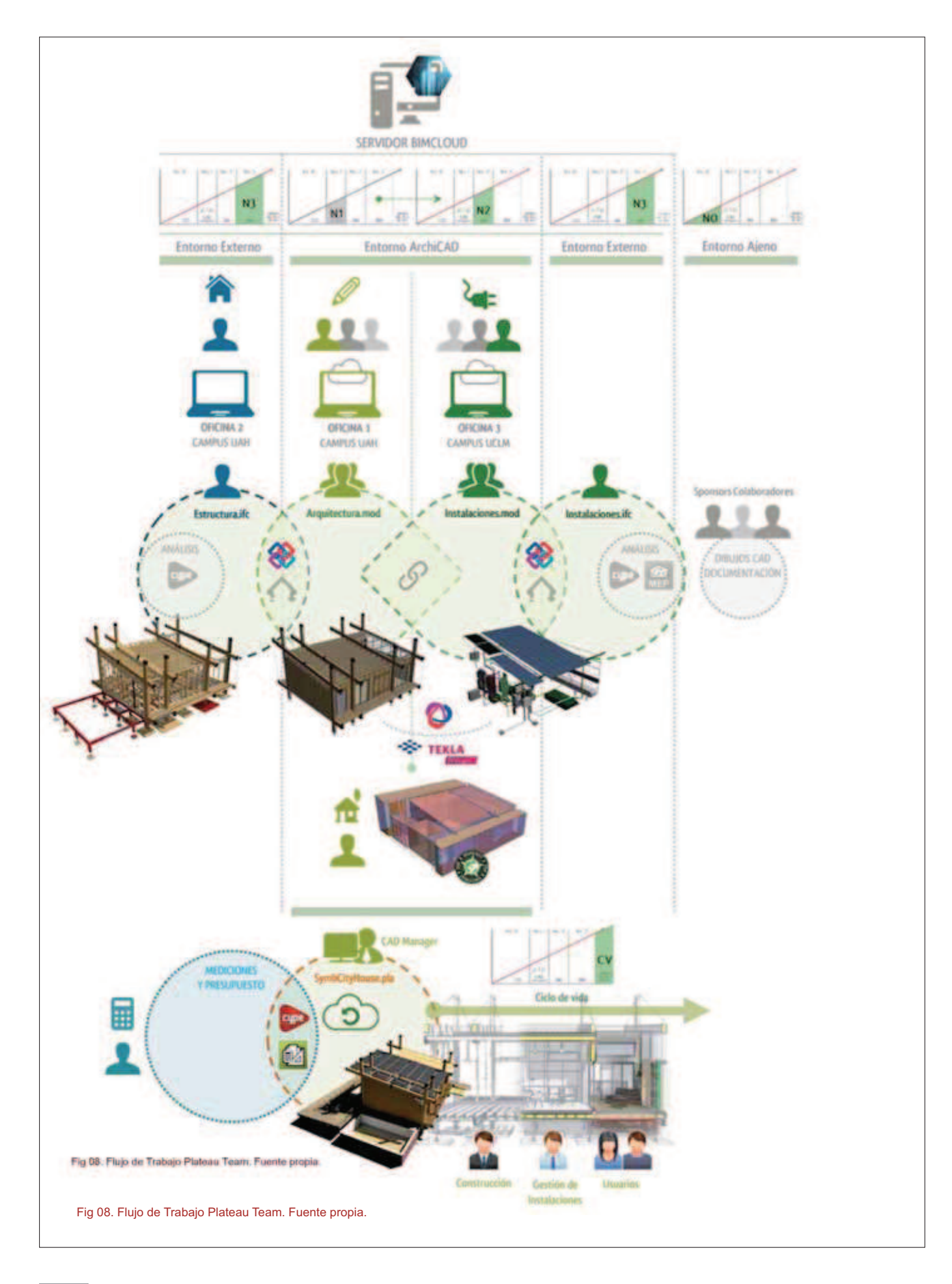

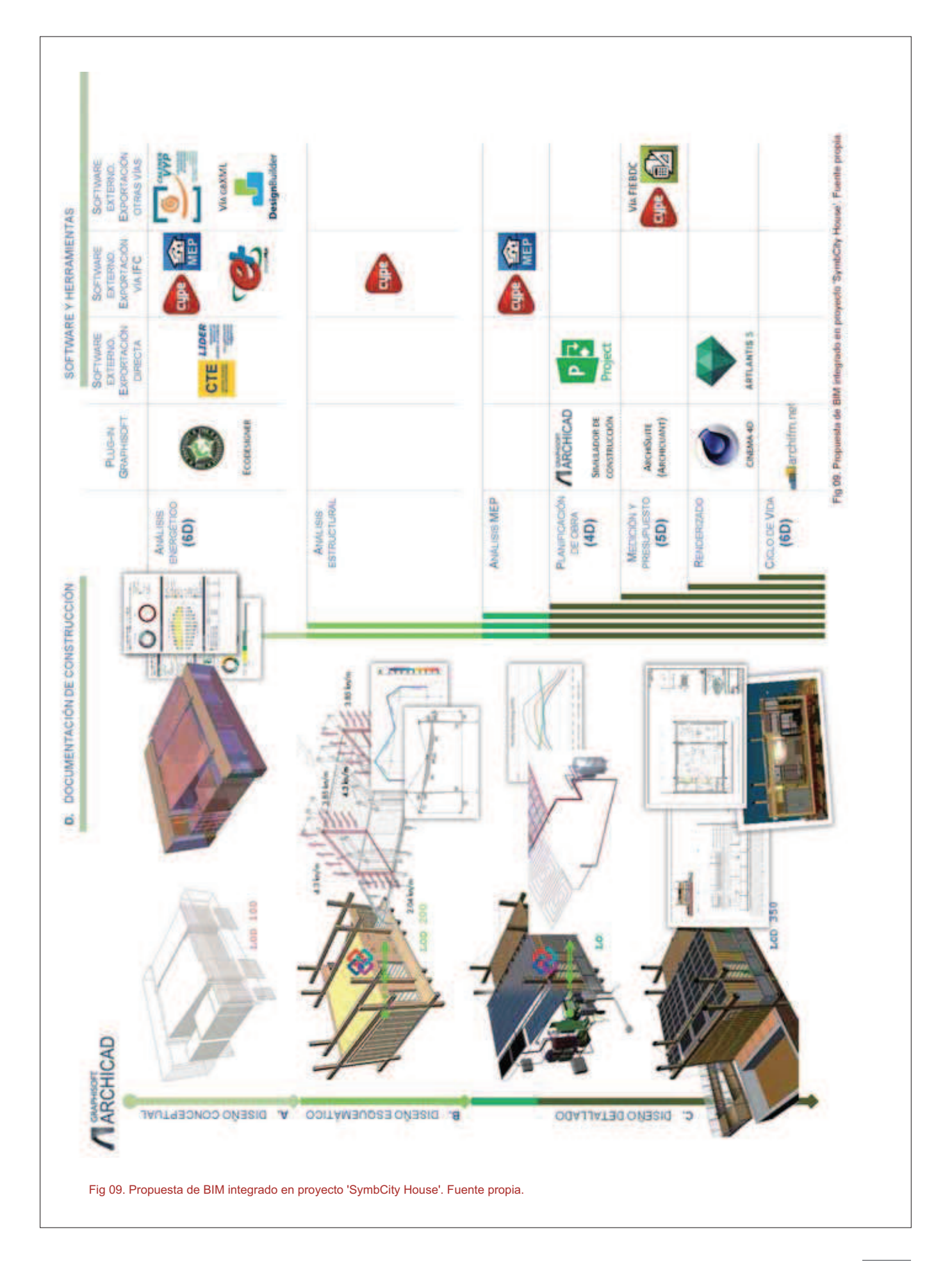

PARAMETRIZACIÓN DEL PROTOTIPO 'SYMBCITY HOUSE' EN SOFTWARE BIM

### **6.1.1. Modelado MEP**

El Modelador MEP habilita distintas herramientas que permiten crear, editar o importar redes MEP 3D de diferentes Sistemas MEP y coordinarlos en ArchiCAD.

SymbCity House concentra las instalaciones en el Bloque Técnico, lo que genera la necesidad de establecer un riguroso control de los recorridos y registros de cada uno de los sistemas para evitar la intersección accidental de éstos con elementos constructivos, asistido por el Detector de Colisiones MEP, que identifica automática y fácilmente en el modelo el lugar exacto de las colisiones y las añade a los Marcadores de ArchiCAD para proceder a su evaluación.

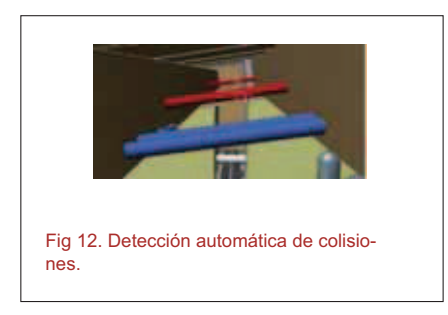

La posibilidad de visualizar los sistemas MEP de SymbCity House en el entorno arquitectónico ayuda a la comprensión y comunicación entre ambos equipos de diseño.

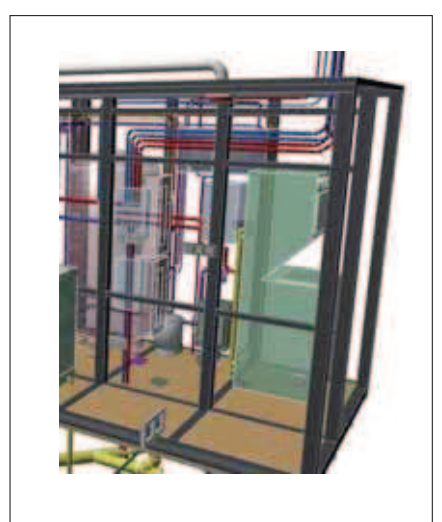

Fig 13. Modelado MEP.

### **6.1.2.Colaboración Interna. Teamwork de Graphisoft**

La tecnología Teamwork de GRA-PHISOFT permite a los distintos miembros trabajar de forma simultánea en modelos BIM sin conflictos ni limitaciones, mediante un sistema de reserva de elementos y otros datos. Solicitado el permiso de edición sobre un elemento y otorgado por parte del propietario, al usuario solicitante adquiere temporalmente derechos de edición exclusivos, además de poder editar además el resto de elementos sin reserva.

Teamwork ofrece a los usuarios la posibilidad de comunicarse al instante y gestionar las áreas de trabajo. La Mensajería de Teamwork está integrada en el proyecto ArchiCAD; sus funciones están vinculadas a los elementos y a las acciones del proyecto, de forma que las funciones de mensajería están automatizadas, reduciendo así la cantidad de comunicaciones.

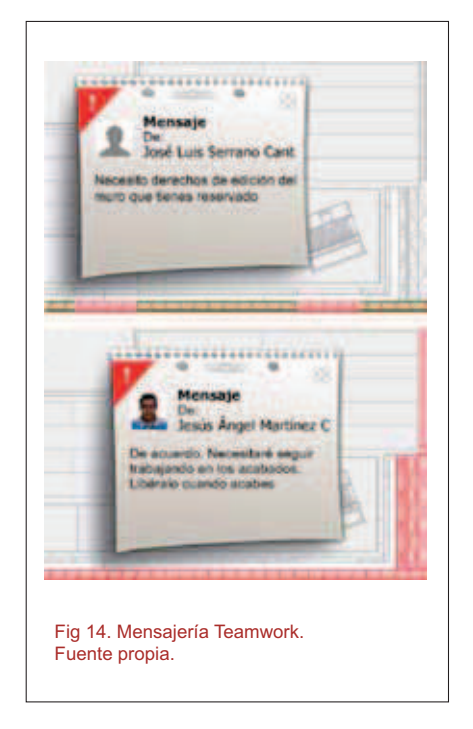

### 6.1.3. Colaboración Externa. Intercambio de Datos

El nivel más completo de interoperabilidad se logra mediante la exportación e importación de datos a tra-

vés del formato IFC, compatible con la mayoría de aplicaciones de diseño. De este modo, consciente de que el modelo habrá de ser exportado, el equipo de diseño arquitectónico puede prepararlo predefiniendo aspectos para filtrar y restringir los datos a compartir, de forma que a partir del modelo arquitectónico se puedan exportar otros simplificados, mejorando el reconocimiento de sus elementos desde los programas de destino y agilizando el proceso de intercambio de modelos y así, también el de colaboración.

El intercambio de datos basados en IFC se mejora con el BCF, o Formato de Colaboración BIM, que permite añadir comentarios a los modelos IFC para facilitar la coordinación entre diseños, asistiendo a la corrección de errores o desviaciones de las pautas generales del proyecto. El formato BCF permite identificar las superposiciones cuando se combinan varios modelos de diferentes aplicaciones en un mismo programa, o en un comprobador de modelos para entornos de colaboración externa, como Tekla BIMsight, software elegido para efectuar chequeos en la calidad de los modelos y su interrelación, paralela a la ya realizada desde ArchiCAD de forma interna.

#### **6.2. BIM 4D. Planificación**

La cuarta dimensión integra el factor tiempo en el modelo de SymbCity House, y en este sentido, es reconocible la necesidad de un software externo específico de planificación de obra para la gestión integrada del tiempo mediante el formato IFC, tales como Vico Office, Autodesk Navisworks o Synchro Software. Así mismo, en una escala más superflua, se plantea la estrategia de planificación mediante el 'Simulador de Edificación', que habilita la asignación de tiempos de inicio y final a cada una de las tareas a planificar, simulando el proceso de construcción en el modelo 3D mediante la vinculación de las tareas a los distintos elementos, y siendo todo ello intercambiable entre ArchiCAD y MS Project.

### **6.3. BIM 5D. Costos.**

La quinta dimensión del BIM permite la elaboración del presupuesto de un modo más rápido y exacto, ya que vincula el factor del coste de construcción al modelo 3D, capaz de calcular la cantidad de materiales de forma automática y precisa.

La elaboración de listados, recuentos y mediciones de los elementos de SymbCity House en base a la que desarrollar el presupuesto se realiza mediante Esquemas o Listados Interactivos de ArchiCAD, definidos según múltiples criterios que permiten acotar y filtrar los elementos a listar, así como la información que se quiera hacer constar: cantidades de materiales, carpinterías, elementos de estructura, datos según zonas… Además permite detectar y corregir inconsistencias por una entrada errónea de datos o por la posible descoordinación de criterios por los diferentes miembros del proyecto.

#### **6.4. BIM 6D. Evaluación de Energía y Sostenibilidad.**

Se realiza la Evaluación de Energía del prototipo de forma dinámica para el clima y ubicación de Versalles, continua e iterativa ya desde la fase de Diseño Conceptual, para evaluar diferentes alternativas de diseño y tomar decisiones atendiendo al ahorro de energía y la sostenibilidad, según consideraciones en el modelado: superficies interiores y exteriores, materiales, entorno y orientación, bloques térmicos, sistemas de acondicionamiento, perfiles de operación, origen de la energía y emisiones de CO2 y costes de las diferentes fuentes de energía

El informe del análisis incluirá, entre otros aspectos, aquellos vinculados a la geometría del prototipo como volumen ventilado o relación de acristalamiento, el rendimiento de la estructura en cuanto a infiltraciones y capacidad calorífica; valores U de los distintos elementos y demandas específicas anuales de energía de calefacción y refrigeración, emisión de CO<sup>2</sup>; todo ello según: Consumo de

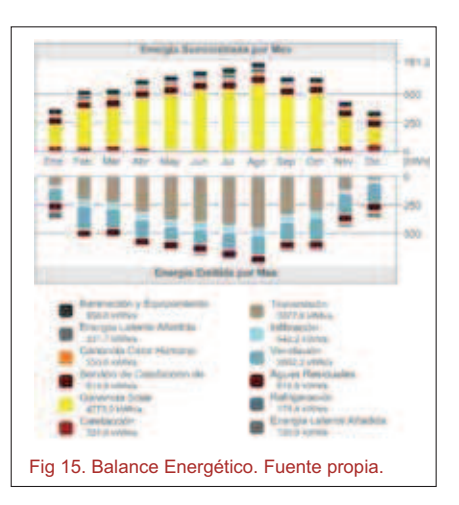

energía por fuente, Consumo de energía por objetivo, Balance Energético del Proyecto, Bloques Térmicos, Impacto Ambiental…

Del informe se evidencia que SymbCity House, como prototipo de alta eficiencia energética diseñado bajo premisas de funcionamiento pasivo, recibe la mayor parte de la ganancia solar por transmisión a través de su envolvente, al igual que ocurre con las pérdidas; y además, se estiman unas necesidades de calefacción y refrigeración activa realmente reducidas.

Para contrastar los resultados, la siguiente gráfica muestra el comportamiento real del prototipo SymbCity House ubicado en Versalles, según monitorización durante la competición SDE 2014 el día 06 de julio, día de simulación del comportamiento pasivo, siendo la temperatura de consigna para este día de 24ºC

Todo ello se desarrolla de forma íntegra dentro de ArchiCAD. En paralelo, se propone una alternativa externa interoperable, según Fig.09 "Propuesta

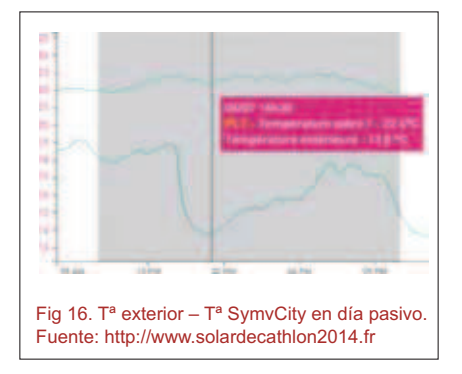

de BIM integrado", que permitiría realizar la justificación del CTE y calificación energética de un modelo con las herramientas oficiales (LIDER y CALENER VYP), haciendo uso de los datos IFC. Por su parte, CYPECAD MEP centralizaría el análisis de los sistemas e instalaciones, y permitiría exportar el modelo a dichas herramientas (en el caso de CALENER VYP, incluyendo tanto geometrías y propiedades de cerramientos como datos MEP), así como también a Energy-Plus, que a su vez puede devolver el modelo a ArchiCAD mediante IFC.

### **7. CONCLUSIÓN**

Cuando se habla del modelo BIM como base de datos única, no se debería entender como fichero único, sino como múltiples bases de datos relacionadas y vinculadas, de manera que se pueda encontrar toda la información relativa a un elemento a partir de dichas relaciones. La información que debe contener un modelo BIM es toda la de la futura construcción (requisitos del cliente, elementos para cálculos, mediciones, licitaciones, compras y contrataciones, para simulaciones, mantenimiento…) a partir de un modelo generado y alimentado por los distintos equipos BIM.

# **8. NOTAS BIBLIOGRÁFICAS**

- (1) SOLAR DECATHLON EUROPE. <http://www.solardecathlon2014.fr> [Consulta: 22 de febrero de 2014]
- (2) PLATEAU TEAM. <http://www.plateauteam.es/> [Consulta: 22 de febrero de 2014]
- (3) BUILDING SMART BUILDING SMART SPANISH CHAPTER.

<http://www.buildingsmart.org/ -http://www.buildingsmart.es/> [Consulta: 5 de marzo de 2014]

- (4) CONSTRUCTION INDUSTRY COUNCIL. <http://cic.org.uk/> [Consulta: 17 de mayo de 2014]
- (5) BIM FORUM. *LOD-Specification*. <https://bimforum.org/> [Consulta: 29 de agosto de 2014]
- (6) AMERICAN INSTITUTE OF ARCHITECTS <http://www.aia.org/> [Consulta: 29 de agosto de 2014]

# **9. BIBLIOGRAFÍA**

GRAPHISOFT (2014). *ArchiCAD 18 Guía de Referencia*.

MARTÍNEZ CARPINTERO, J.A. (2014) *Parametrización del Prototipo 'SymbCity House' en Software BIM*. Proyecto Fin de Grado. Cuenca: Universidad de Castilla-La Mancha

UNIVERSIDAD POLITÉCNICA DE VALENCIA (2013). *Libro de Actas EU-BIM 2013*.

<http://hdl.handle.net/10251/29127> [Consulta: 29 de agosto de 2013]